## **COMO RESOLVER ERRO 0X800F081F NET FRAMEWORK 3.5 NO WINDOWS**

COMO RESOLVER ERRO 0X800F081F NET FRAMEWORK 3.5?

## **COMO RESOLVER ERRO 0X800F081F NET FRAMEWORK 3.5**

O erro 0X800F081F NET FRAMEWORK 3.5 geralmente é apresentado ao tentar executar a BPL ou abrir o MId:

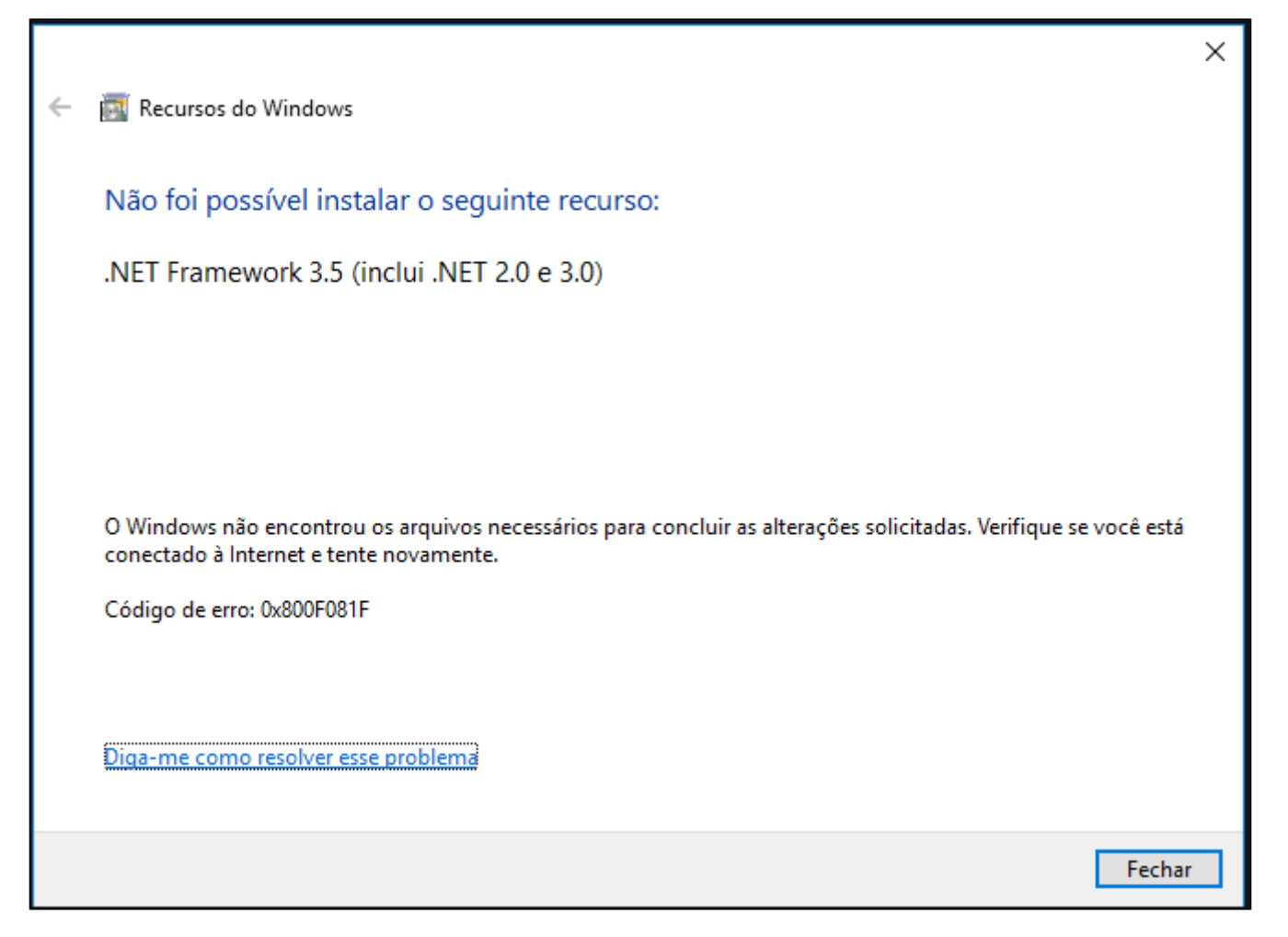

## É possível realizar a correção seguindo os passos a seguir:

1 - Baixe os arquivo a seguir:

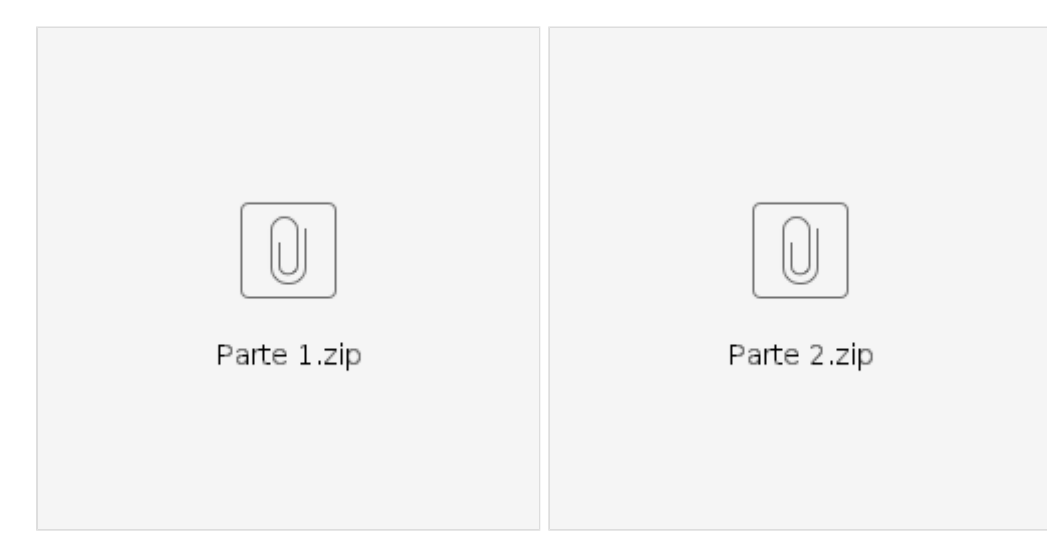

2 - Descompacte os arquivos crie uma pasta chamada **microsoft-windows-netfx3-ondemand-package**, jogue todos os arquivos que estão dentro das pastas "Parte1" e "Parte2" dentro dessa pasta e compacte novamente a pasta deixando o nome **microsoft-windows-netfx3-ondemand-package.** (Obs: Foi necessário dividir os arquivo em duas parte devido o share não anexar um arquivo com tamanho superior a 50M)

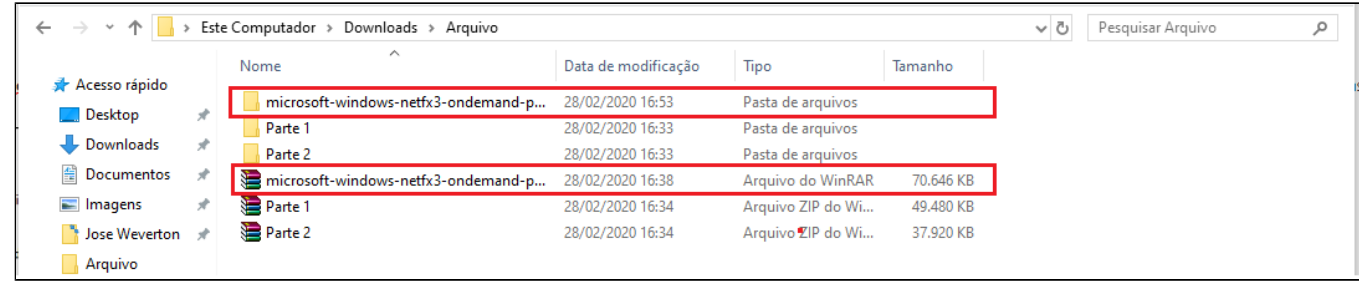

3 - Copie o arquivo compactado **microsoft-windows-netfx3-ondemand-package** para o "C:"

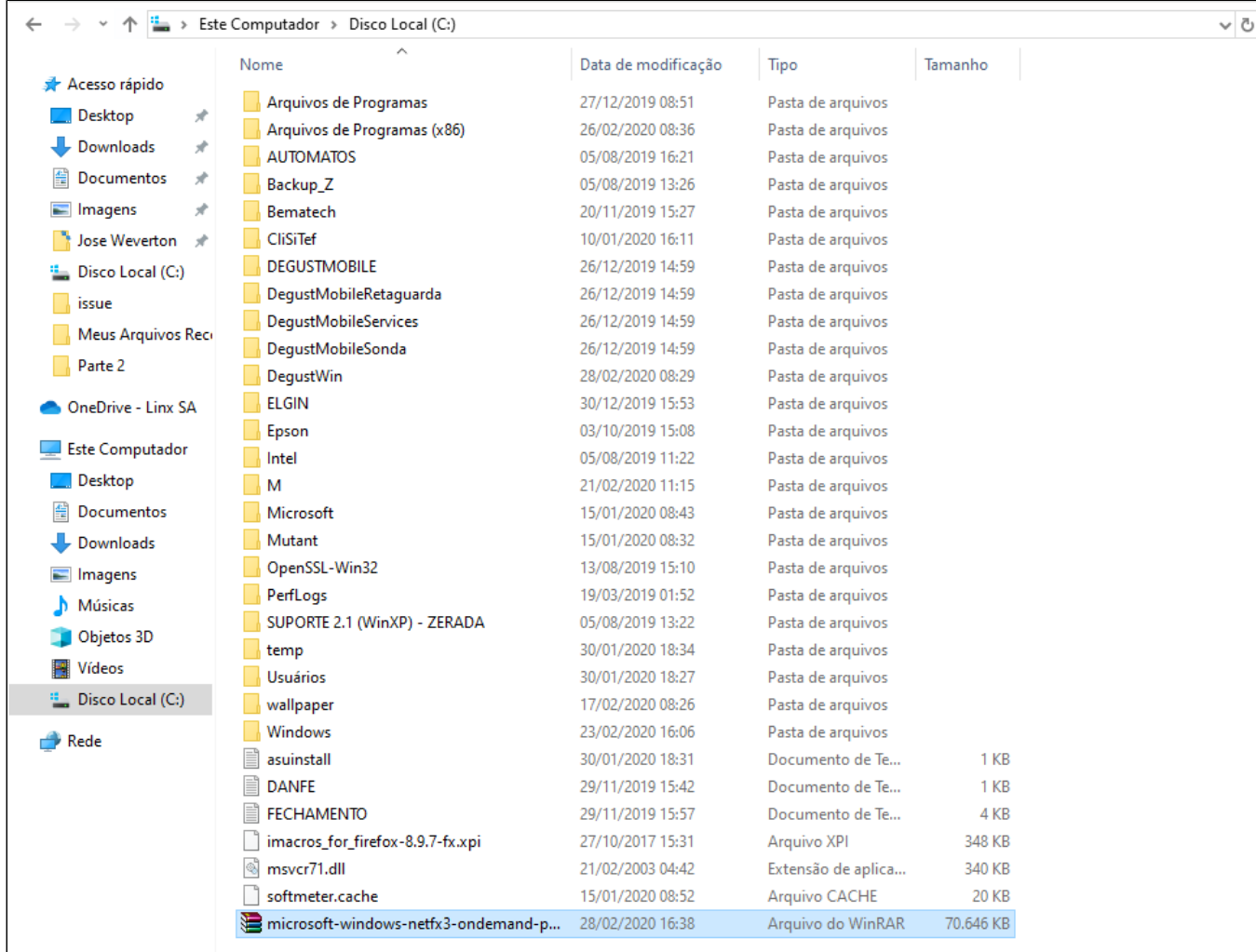

4 - Abra o CMD como administrador:

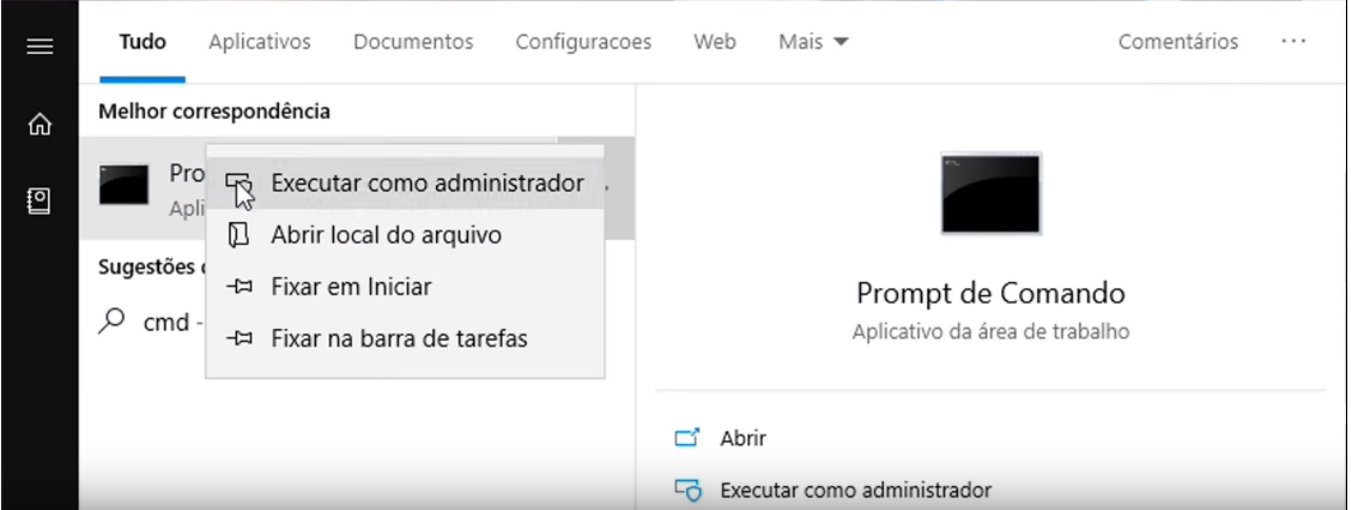

5 - Insira o código **Dism.exe /online /enable-feature /featurename:NetFX3 /source:C:\ /LimitAccess** e dê enter:

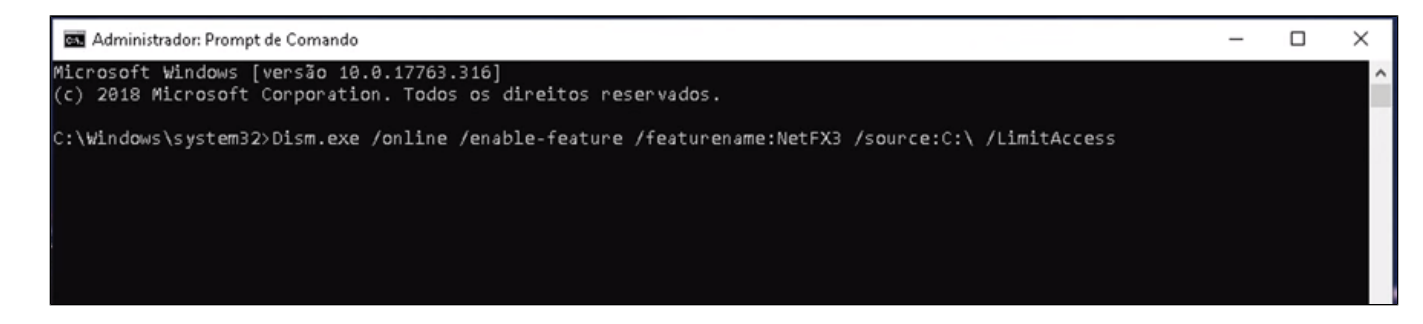

6 - Será uma tela com 76,5% concluído, dê novamente um enter e aguarde:

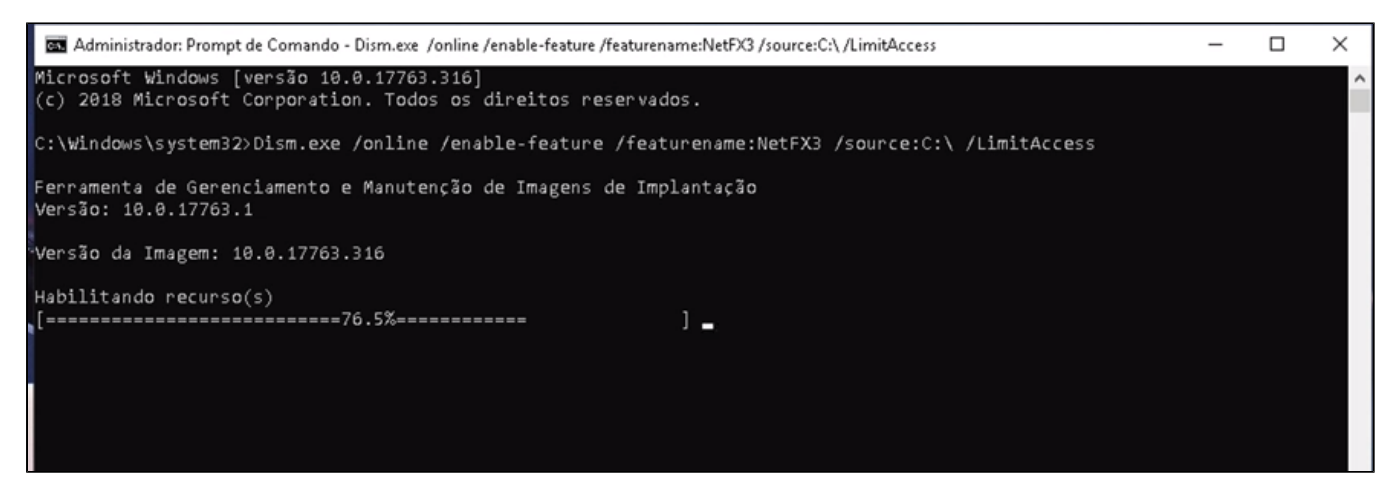

7 - Quando aparecer a tela a seguir significa que foi finalizado o procedimento, basta reiniciar o computador e testar novamente a BPL ou MID.

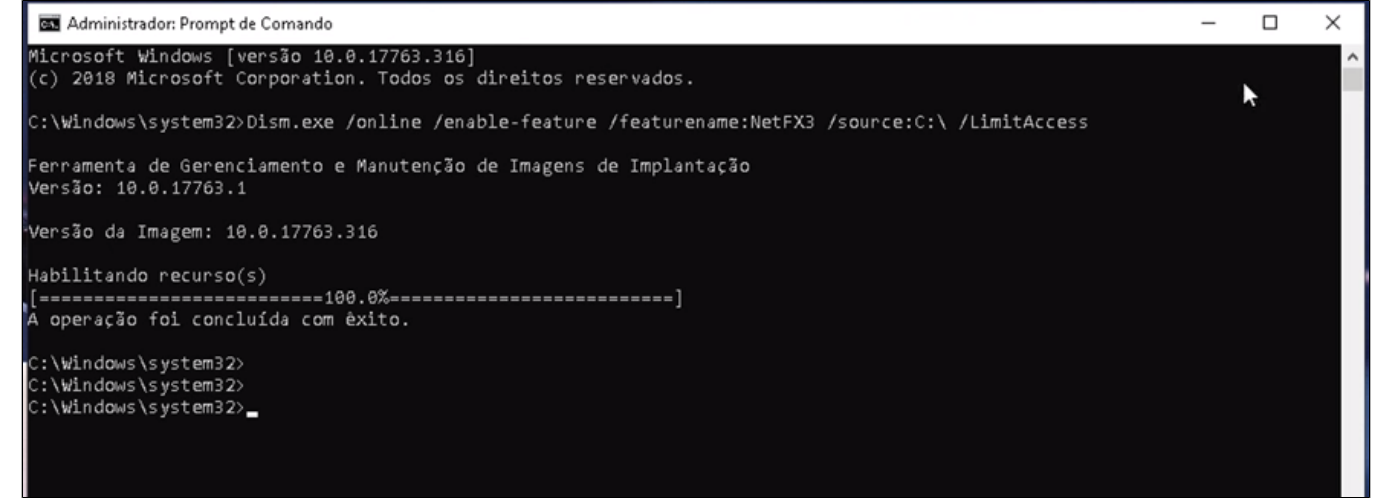

**Está com alguma dúvida?**

**Consulte todos nossos guias na busca de nossa página principal [clicando aqui](https://share.linx.com.br/display/FOOD/LINX+FOOD+SERVICE+-+DEGUST).**